## **Online Services for Students**

Concordia offers a number of services to its students via the Web. Students can check their course timetables and booklists, request transcripts and address changes and more — from campus as well as from any location at which Web access is available. This guide outlines how to log in and use these services.

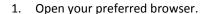

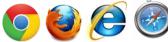

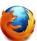

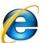

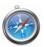

2. In the address bar of your web browser, enter onlineservices.concordia.ab.ca, click on Online Services Students, then click on Sign In.

In the Services for Students area, you can access your time table, booklist, courses and grades as well as other services. Some of these services will require you to log in.

If you have not used Concordia Web Sign-in before, or you have forgotten your password, click the Set or reset your password link, otherwise, skip to step 3.

Email Address Sign In STAFF/FACULTY: FIRST TIME SIGNING IN? Set or reset your password

To request a password reset, enter your email address (personal or student) along with your date of birth, and then click the **EMAIL ME A RESET LINK** button. You will then see a message reporting that the reset link has been sent and which email account it can be retrieved from. Follow the directions in the email to complete the password reset process.

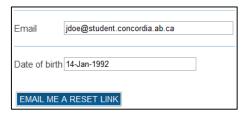

Note: If you do not have an alternate email address on file with Concordia, or no longer have access to the email address on file, you will need to contact the Registrar's Office (780.479.9220) and request they add one for you.

3. Enter your email address and network password, and then click the **Sign In** button.

If you have any questions or concerns about Concordia Web Sign-in, please feel free to contact the IT Services help desk by email at <a href="helpdesk@concordia.ab.ca">helpdesk@concordia.ab.ca</a>, or by telephone at 780.479.9316.